| Flights List   | ADD   | Ance    | STR. ALTN | Aren's   | The No.    | DAX    | Operations |   |      |      |  |
|----------------|-------|---------|-----------|----------|------------|--------|------------|---|------|------|--|
| Flights Status | -     | - Autor | and main  | weet [2] | map ress.  | . 1750 | 100        |   | Sala | Vill |  |
| Paulies        | 200   | 200     | 06.00     | B-ARTI   | 09-2815(17 | 0.044  | 1          | + | •    |      |  |
|                | 6.7.1 |         | 09.00     | B-ARTI   | 08-2015117 | 0196,6 | 1          | + | ٠    |      |  |
| New            |       |         | 11:10     | H-LEON   | 09-281540  | 0.044  | 1          | + |      |      |  |
| Tirseline      |       |         |           |          |            |        |            |   |      |      |  |
| Planed Flights |       |         |           |          |            |        |            |   |      |      |  |
| Export to PPS  |       |         |           |          |            |        |            |   |      |      |  |
| Documents      |       |         |           |          |            |        |            |   |      |      |  |

Adding new flights, repositionings and office duties - release 3.27 update

Adding new flights, positionings and office duties needs to be done from separate sections.

## • Menu bar

1st thing which has changed is the **Menu bar** for section Flights.

When you hover the mouse over, you will see that **New** has replaced **New flight** and it expands into 3 <u>separate pages</u> (see screenshot on the right).

## • New flight

| Trip Info Sales JL FTL CAM                                                   |                                |                             |         |       |         |     |        |        |        |     |   |   |
|------------------------------------------------------------------------------|--------------------------------|-----------------------------|---------|-------|---------|-----|--------|--------|--------|-----|---|---|
| Type N 🗘 Code Status Flight 🛟 Trip type Commercial 🛟 Flight rules: 1 🗘 AOC 🜌 |                                |                             |         |       |         |     |        |        |        |     |   |   |
| Aircraft Flight No.                                                          | Date Report. STD ADEP ADES STA | Block Distance ALTN E.L.? C | COM CPT | FO SP | INS OBS | FA1 | FA2 FI | DP SLS | PSN OF | s 💈 | J | B |
| A SELECT ‡                                                                   | AUTO                           | 00:00 0                     |         |       |         |     |        |        |        |     | J | × |
| New Leg                                                                      | র                              | 00:00                       |         |       |         |     |        |        |        |     |   |   |

In this section you can add **ONLY** flights. Positionings and office duties need to be added from separate sections (see below). The rest of this section remains unchanged.

## • New positioning

Use this section to add a new positioning duty/duties. A new positioning duty will **NOT** be included into the trip. Tabs such as: Sales, JL and CAM are not available to be used on this screen (the same applies to office duties). The only available flight-position in both positionings and office duties are **PSN**.

| Tri | ip Info FTL |      |         |     |      |      |     |       |          |     |     |     |     |     |     |   |   |   |
|-----|-------------|------|---------|-----|------|------|-----|-------|----------|-----|-----|-----|-----|-----|-----|---|---|---|
|     | Name        | Date | Report. | STD | ADEP | ADES | STA | Block | Distance | PSN | PSN | PSN | PSN | PSN | PSN | ŵ | J | æ |
|     |             |      | AUTO    |     |      |      |     | 00:00 | 0        |     |     |     |     |     |     |   | J | × |
|     | Add Next    |      |         |     |      |      |     |       |          |     |     |     |     |     |     |   |   |   |
|     |             |      |         |     |      |      |     |       | 00:00    |     |     |     |     |     |     |   |   |   |

## • New office

This section should be used to add a new office duty.

| Trip | Info FTL |      |         |                  |         |             |          |     |       |     |     |     |     |   |   |   |
|------|----------|------|---------|------------------|---------|-------------|----------|-----|-------|-----|-----|-----|-----|---|---|---|
|      | Name     | Date | Report. | Start<br>Time Lo | ocation | End<br>Time | Duration | PSN | PSN   | PSN | PSN | PSN | PSN | ŵ | J | æ |
| 묘    |          |      | AUTO    |                  |         |             | 00:00    |     |       |     |     |     |     |   | J | × |
|      | Add Next |      |         |                  |         |             |          |     |       |     |     |     |     |   |   |   |
|      |          |      |         |                  |         |             |          | 묘   | 00:00 |     |     |     |     |   |   |   |

In the section Flights List crew assigned to either positioning or office duty appear with appropriate icons:  $\square$  or  $\square$ 

If more than 1 crew is assigned, they will be separated by commas.

| POSITIONING | Thu | 04-06 | 09:00 | WAW | AUA | 21:00 | ANS*           |
|-------------|-----|-------|-------|-----|-----|-------|----------------|
| OFFICE      | Thu | 04-06 | 10:00 | WAW | WAW | 14:00 | <br>RYAN*, DEL |

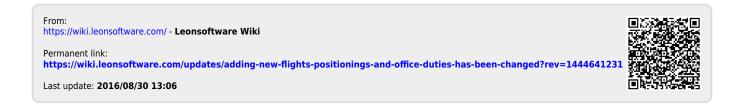